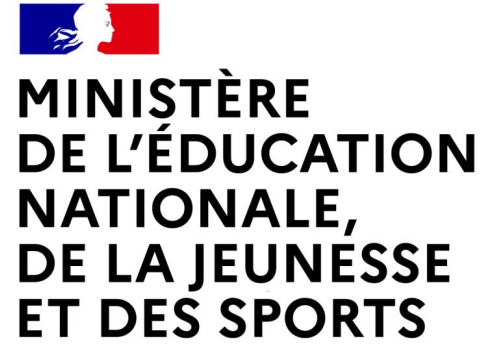

Liberté Égalité Fraternité

# **LE LIVRET DE PARCOURS INCLUSIF - « LPI » PREMIERE CONNEXION- PROCEDURE**

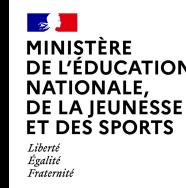

# **LPI – Modalités de première connexion**

A partir du 31 janvier 2022, « l'application du livret de parcours inclusif » est accessible à tous les professeurs, directeurs d'école et chefs d'établissement.

Ce document a pour objectif de vous accompagner dans la prise en main de cet outil lors de votre première connexion.

Une page spécifique sur EDUSCOL est consacrée au LPI : <https://eduscol.education.fr/2506/le-livret-de-parcours-inclusif-lpi>

Vous y trouverez des informations ainsi que des guides et fiches métiers

Cette première version du livret de parcours inclusif comprend :

- ➢ une interconnexion avec les bases élèves, simplifiant ainsi le renseignement du livret ;
- ➢ une base de données d'aménagements et d'adaptation pédagogiques ;
- ➢ le programme personnalisé de réussite éducative (PPRE) ;
- ➢ le plan d'accompagnement personnalisé (PAP) ;
- ➢ le GEVA-Sco 1 re demande ;
- ➢ le document de mise en œuvre du projet personnalisé de scolarisation (PPS).

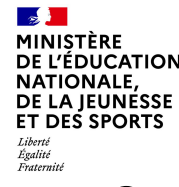

### **Vérification de l'accès au LPI**

• Connectez vous à votre portail Aréna académique et saisissez votre login et votre mot de passe :

**NB: Il convient de vérifier la validité de votre mot de passe académique avant la première connexion**

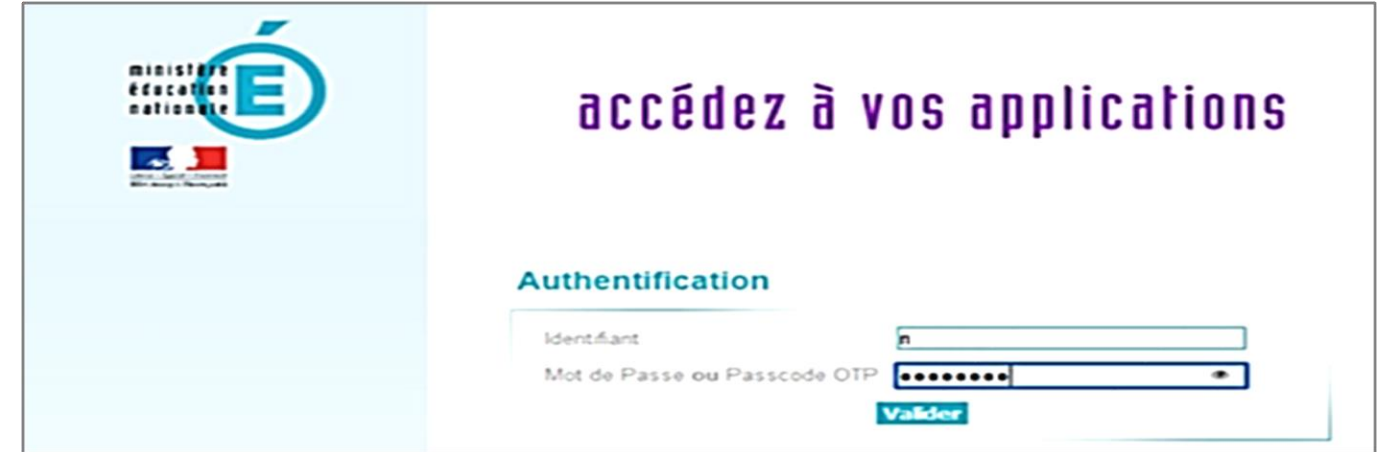

- A gauche sur page d'accueil du portail Aréna
	- → Cliquez sur la rubrique « Autres »
	- $\rightarrow$  Sur la section Ecole Inclusive cliquez sur « LPI Livret de parcours inclusif »

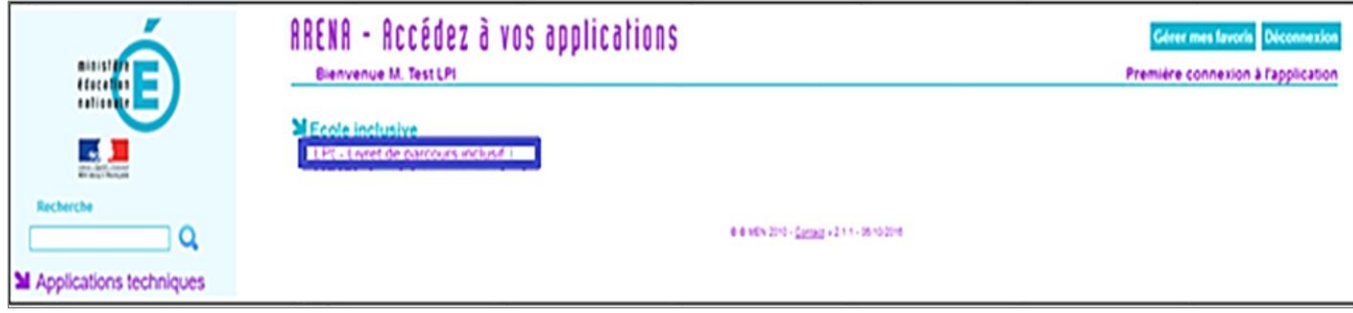

**SALE MINISTÈRE DE L'ÉDUCATION NATIONALE,** DE LA JEUNESSE ET DES SPORTS Liberté<br>Égalité

#### **Authentification renforcée**

➢Un message pour une authentification renforcée s'affiche :

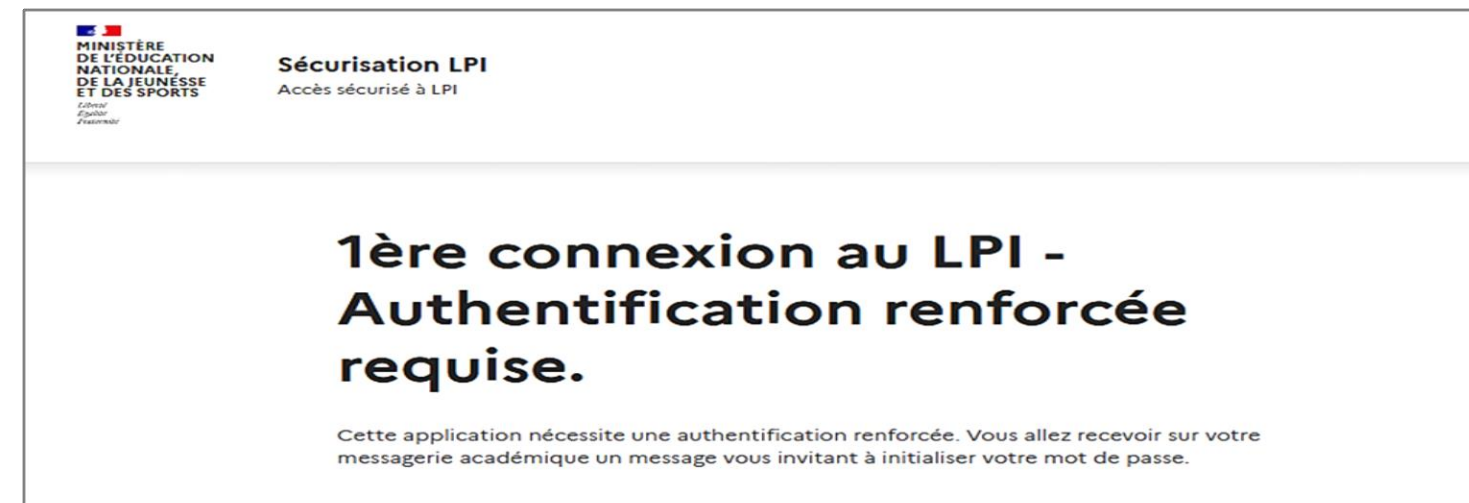

➢Un email avec un lien d'initialisation du mot de passe LPI est envoyé sur votre adresse académique Sécurisation LPI 2

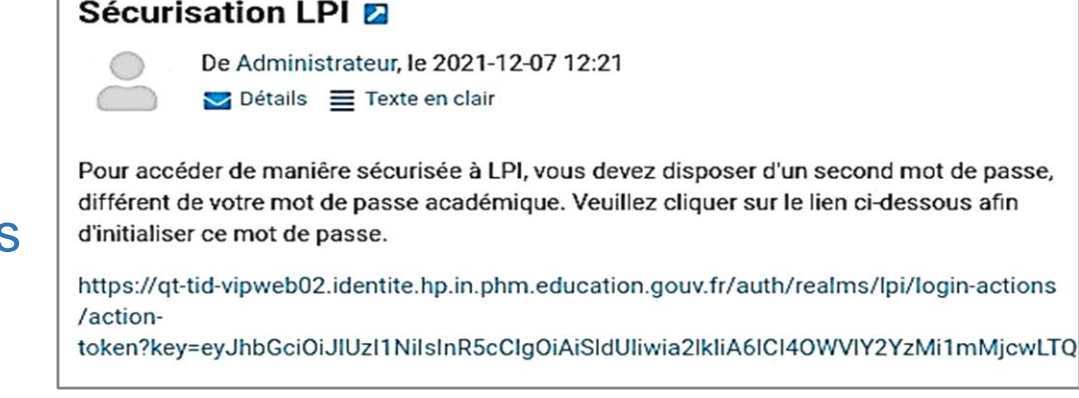

Ce lien est valable 48 heures

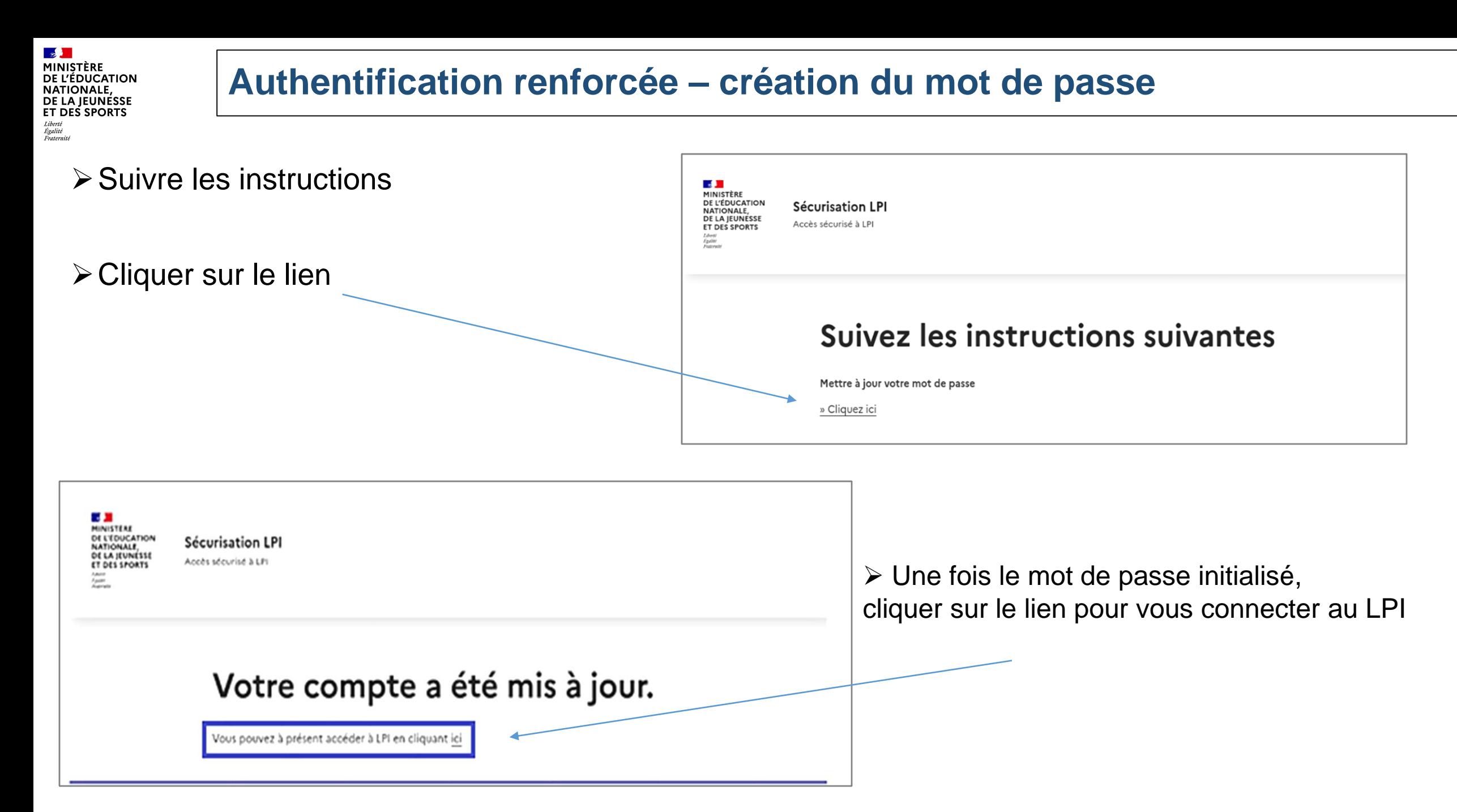

**DGESCO** Bureau de l'école inclusive

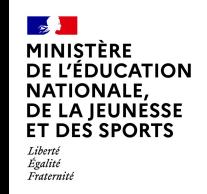

#### **Vérification de la première connexion à l'application LPI**

➢Vous accédez alors au LPI et devez saisir votre mot de passe LPI pour vous authentifier

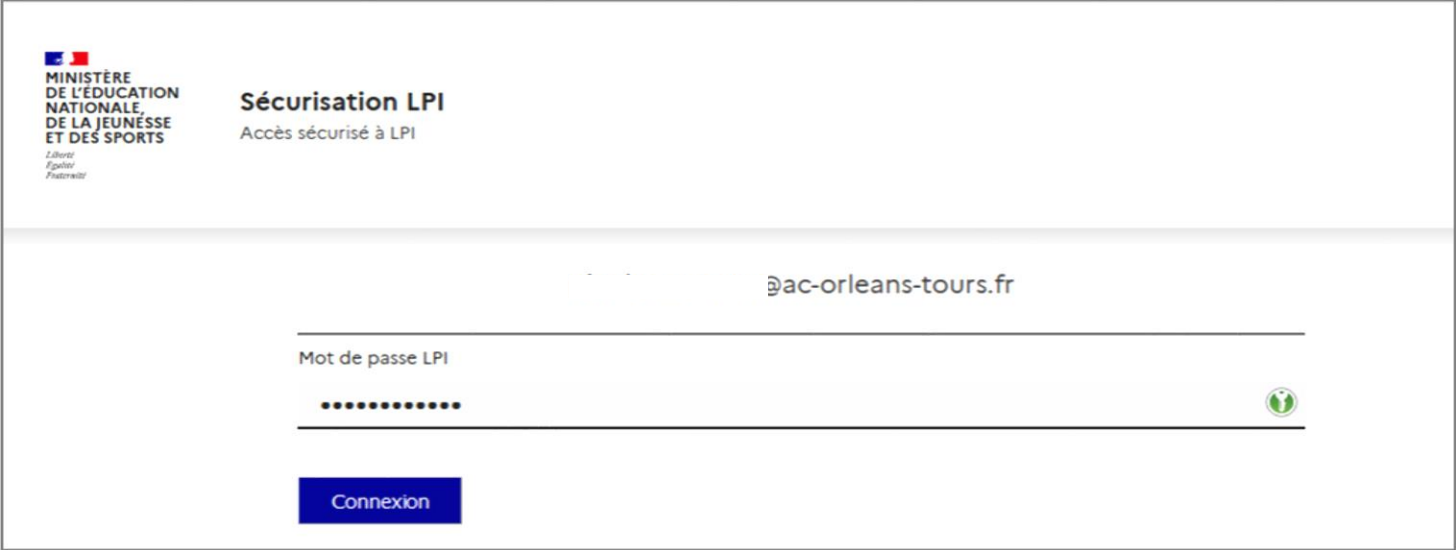

➢La page d'accueil du LPI s'affiche

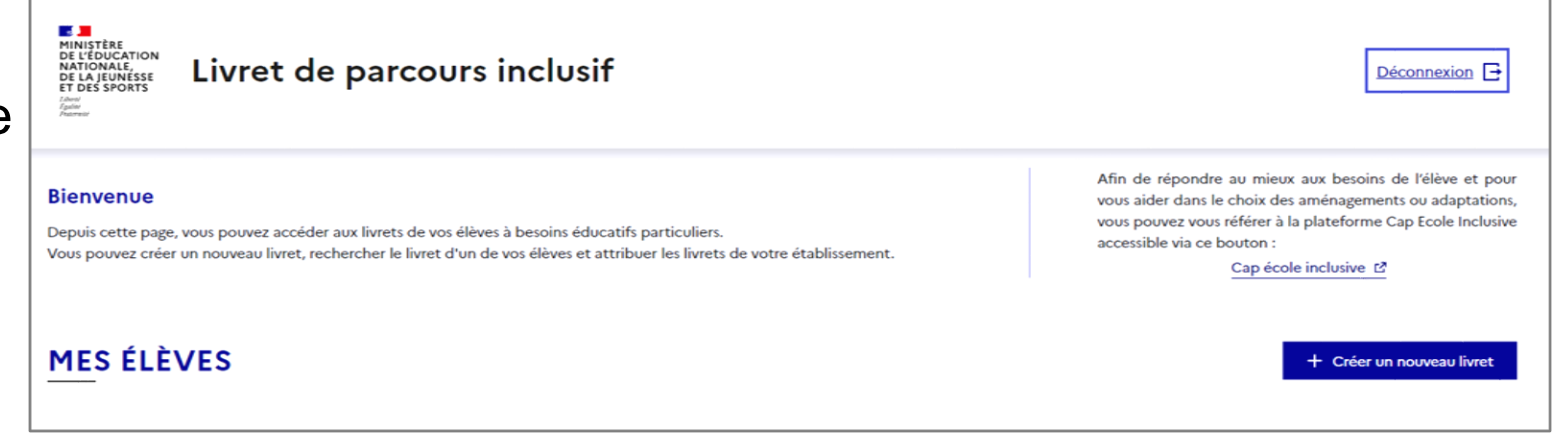

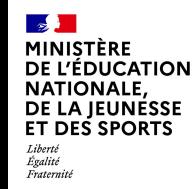

#### **Déconnexion**

➢ Pour se déconnecter en toute sécurité, l'utilisateur doit **obligatoirement cliquer sur le bouton de déconnexion** en haut à droite sur toutes les pages.

 $\triangleright$  Un pop-in pour confirmation

s'affiche

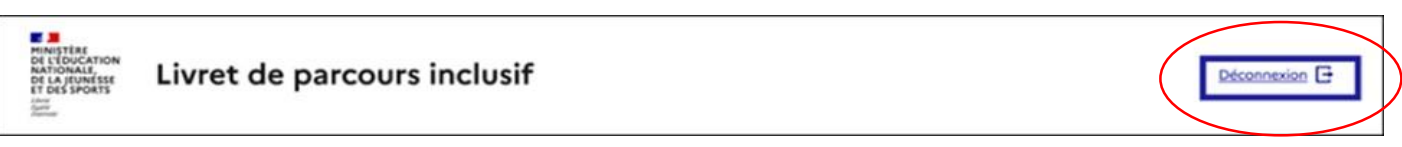

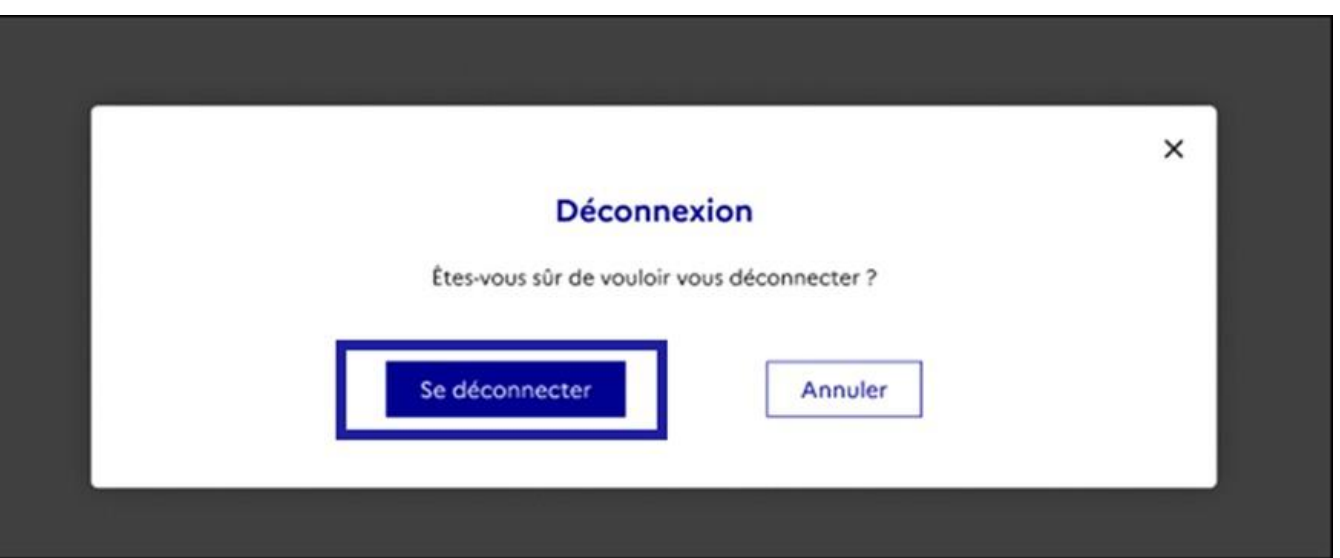

➢Cliquer sur « Se déconnecter » pour quitter l'application

Pour garantir la confidentialité des données de l'élève., **i**l est indispensable de fermer directement la fenêtre de l'application en cliquant sur le bouton de déconnexion de manière à terminer la session en cours.

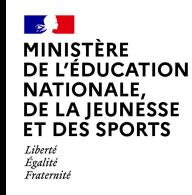

#### **Vérification de la reconnexion à l'application LPI**

• Connectez-vous sur le portail Aréna

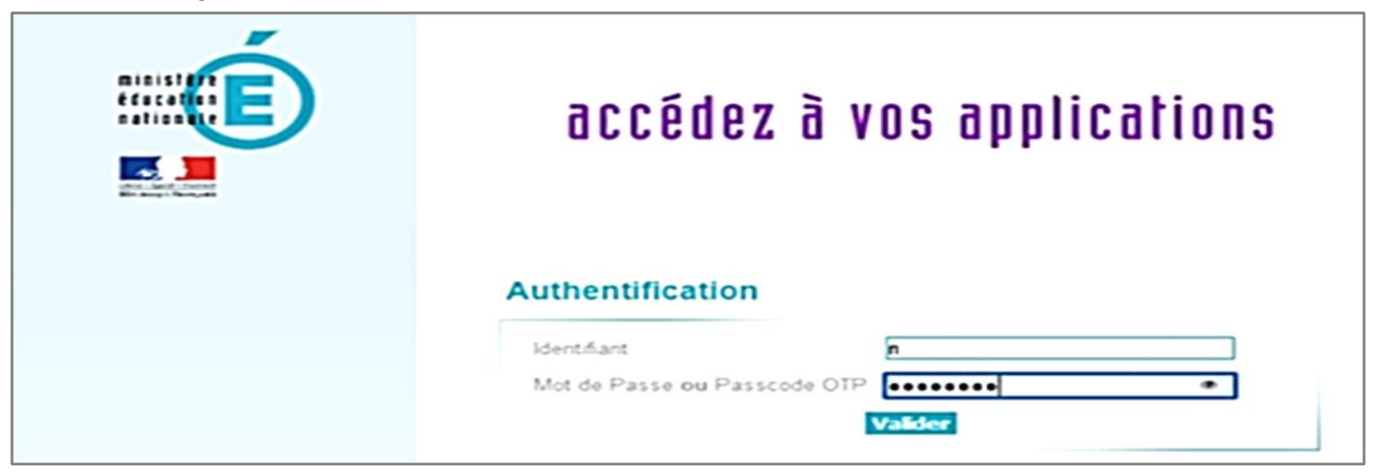

• Cliquer sur le lien « LPI – Livret de parcours inclusif » pour accéder à l'application.

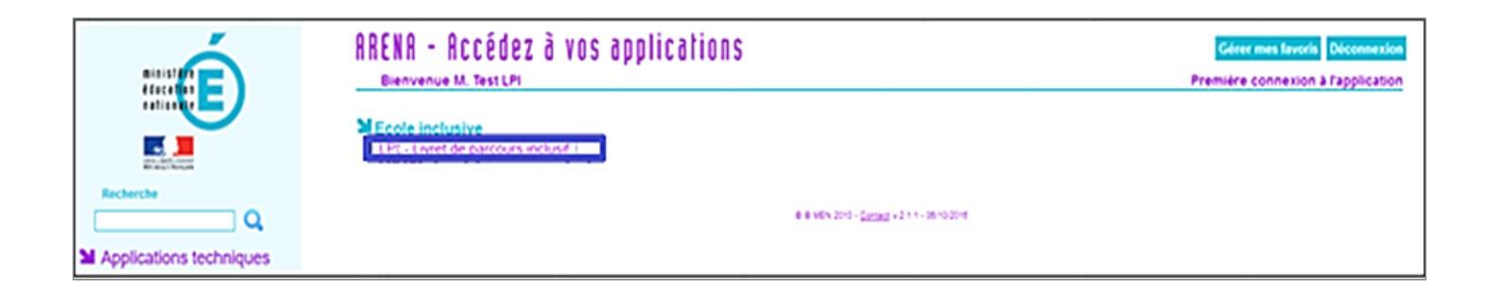

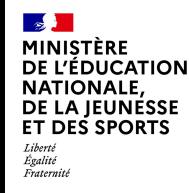

#### **Vérification de la reconnexion à l'application LPI**

➢Vous serez directement redirigé sur la page d'authentification du LPI

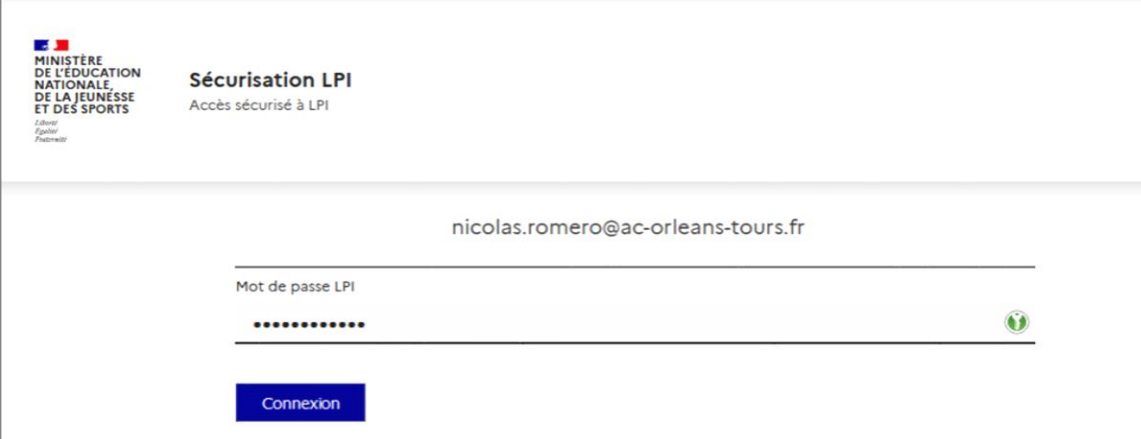

➢Saisissez votre mot de passe LPI et vous serez directement connecté à la page d'accueil de l'application

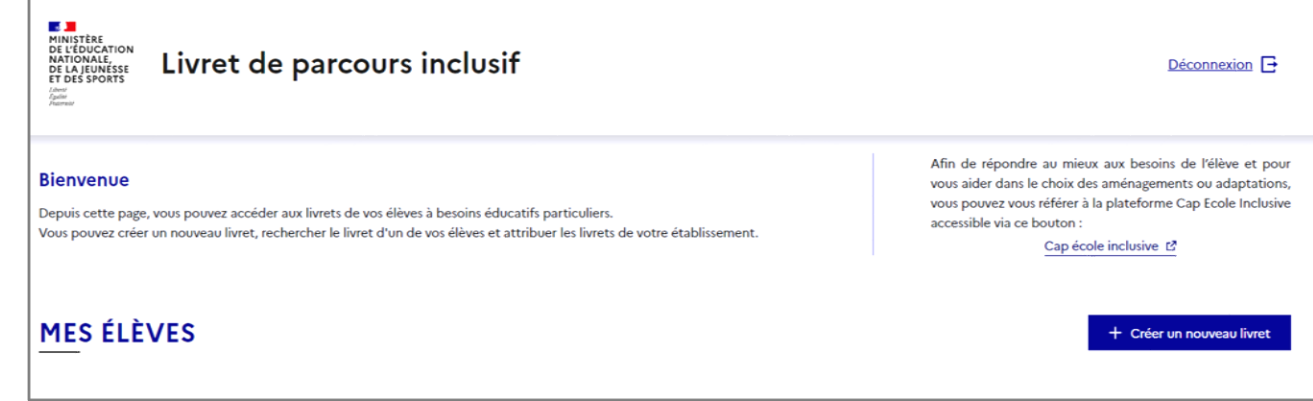

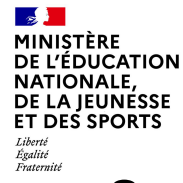

#### **Vérification du périmètre utilisateur – Rechercher un élève**

rus<br>• Sur la page d'accueil du LPI, cliquer sur « Créer un nouveau livret »

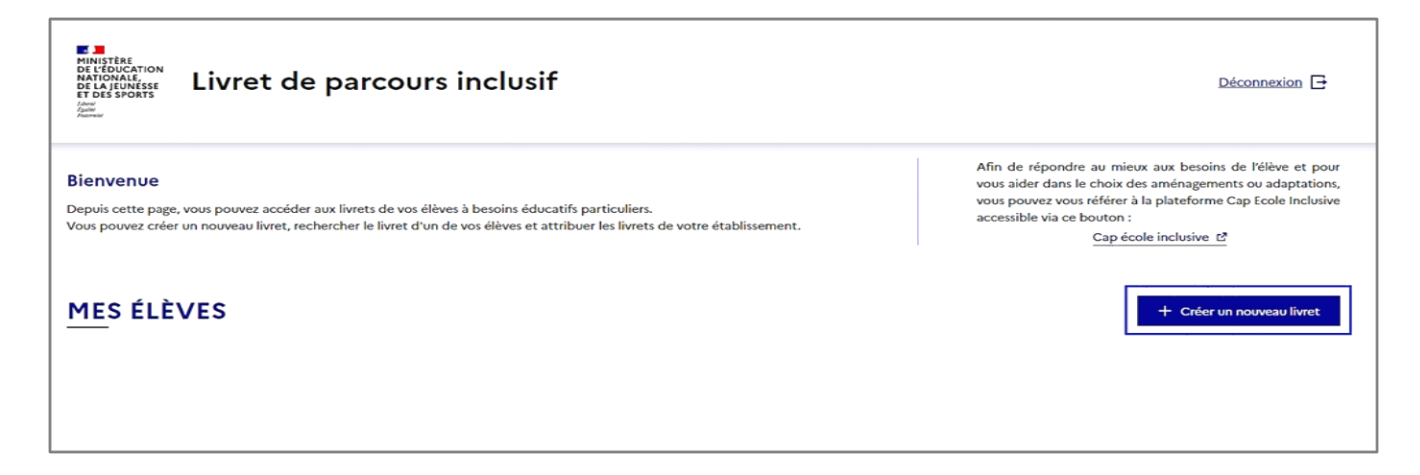

• Recherchez un élève de votre établissement en saisissant son nom, prénom et son établisse

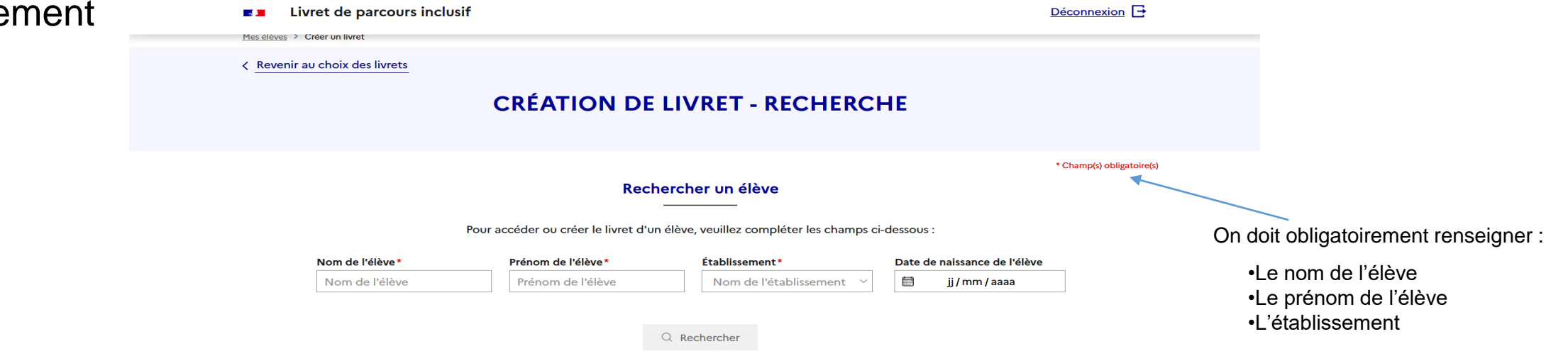

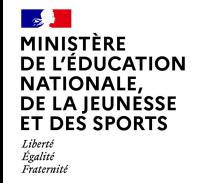

#### **Vérification du périmètre utilisateur – Création du livret**

< Revenir au choix des livrets **CRÉATION DE LIVRET - RECHERCHE** \* Champ(s) obligatoire(s) Rechercher un élève Pour accéder ou créer le livret d'un élève, veuillez compléter les champs ci-dessous : Nom de l'élève\* Prénom de l'élève\* Établissement\* Date de naissance de l'élève dupont Hugo Ecole élémentaire Pierre et Marie 量 ji/mm/aaaa Q Rechercher Résultat(s) de la recherche : dupont Hugo, 11/11/2222 Cours préparatoire Sélectionner Mes élèves > Livret de l'élève < Revenir au choix des livrets Cap écol co Le livret de dupont Hugo a été créé **LIVRET DE DUPONT HUGO** Enseignant responsable : Da Costa Moreira Juliette Télécharger le livret  $\boxtimes$ Gérer le livret Informations de l'élève Aménagements pédagogiques sélectionnés Aucun aménagement n'a été renseigné Numéro du livret **SK8IEWGSKN** dupont Nom Résultat de la recherchePrénom Hugo Date de naissance 11 novembre 2222 **Etablissemen** Ecole élémentaire Pierre et Marie Curie Classe Cours préparatoire Livret créé le 18 janvier 2022 Voir ou modifier les aménagements pédagogiques Consulter :

> Documents de l'élève Retrouvez ci-dessous la liste des documents de l'élève

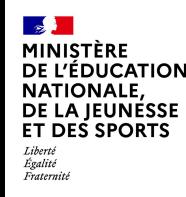

Toutes difficultés techniques (connexion, messagerie) ou métiers (fonctionnelles, demandes d'évolutions) sont à remonter à votre service d'assistance informatique académique.

En cas de besoin, celui-ci s'adressa à l'assistance nationale, assurée par le service de la Diffusion de Nancy-Metz, afin de vous apporter une réponse dans les meilleurs délais.

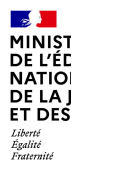

## **MINISTÈRE DE L'ÉDUCATION NATIONALE, DE LA JEUNESSE ET DES SPORTS**

Liberté Égalité Fraternité

# **MERCI**

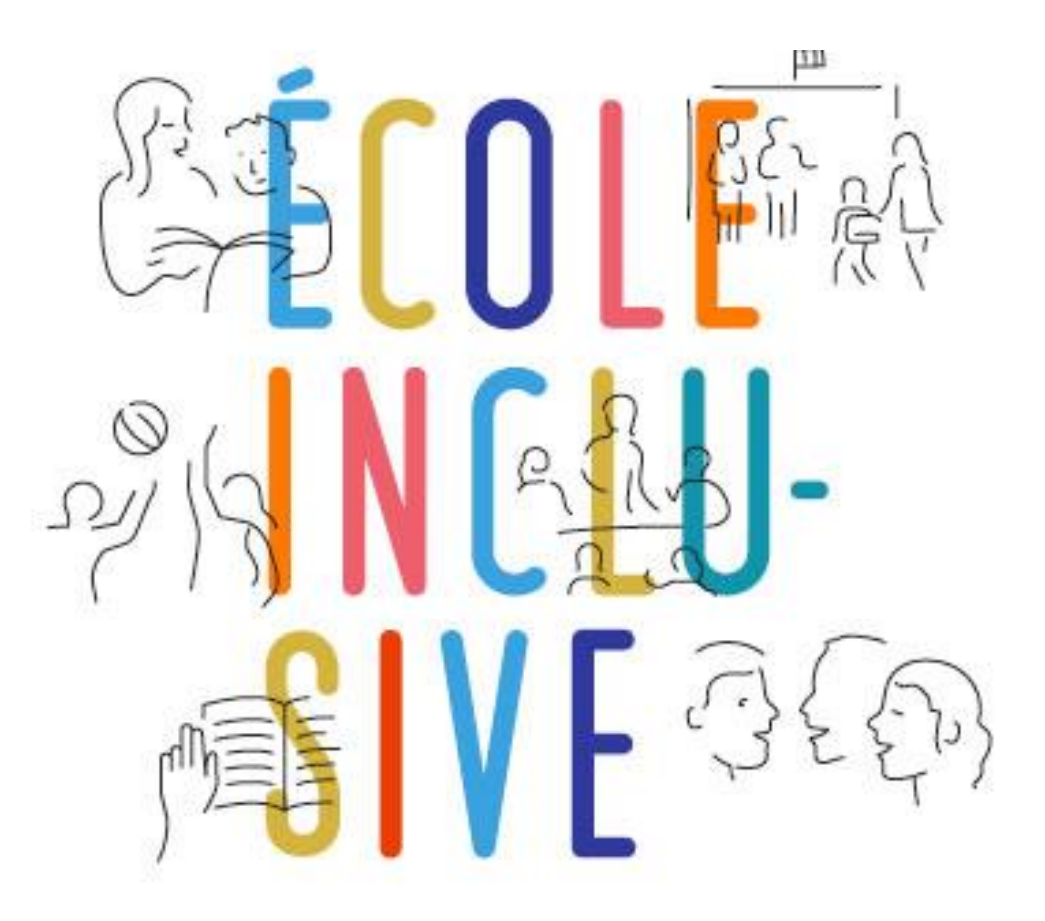

**DGESCO** Bureau de l'école inclusive